# 2010 Lotushow Useful Vulcan

### **xPages** v praxi

• **praktická ukážka aplikácie...** projekt e-Procurement New Generation

• **ako to funguje...** technologický popis xPages

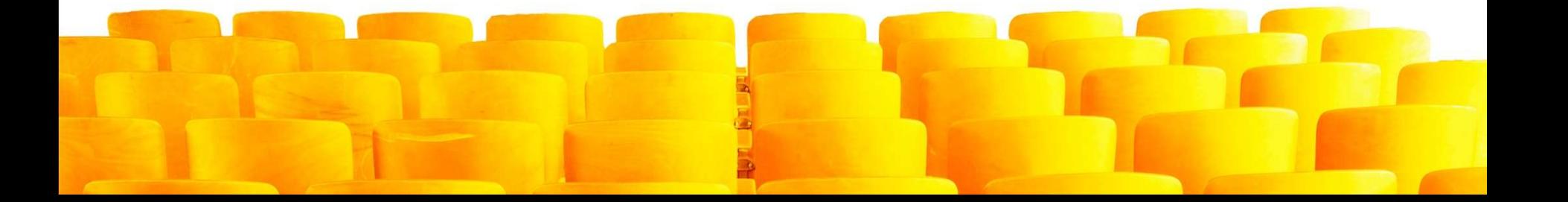

### **praktická ukážka aplikácie**

### projekt e-Procurement

New Generation

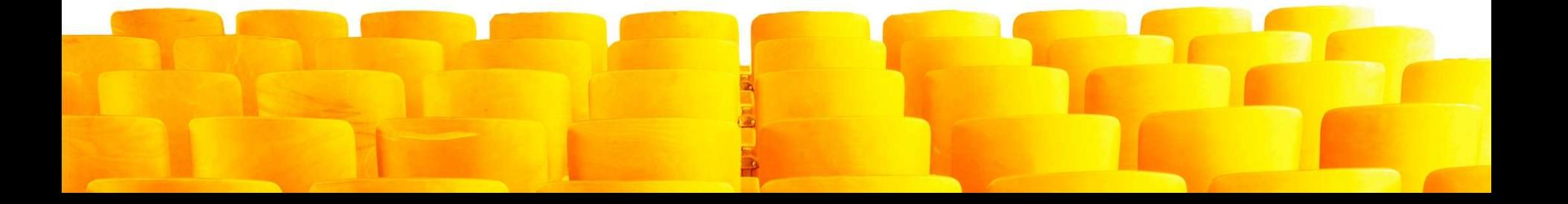

### **Hlavné procesy v projekte e-Procurement**

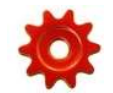

Procesy nákupu a objednávania

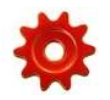

Párovanie faktúr s objednávkami, likvidácia faktúr

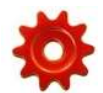

Zaúčtovanie a úhrada faktúr, čerpanie rozpočtu

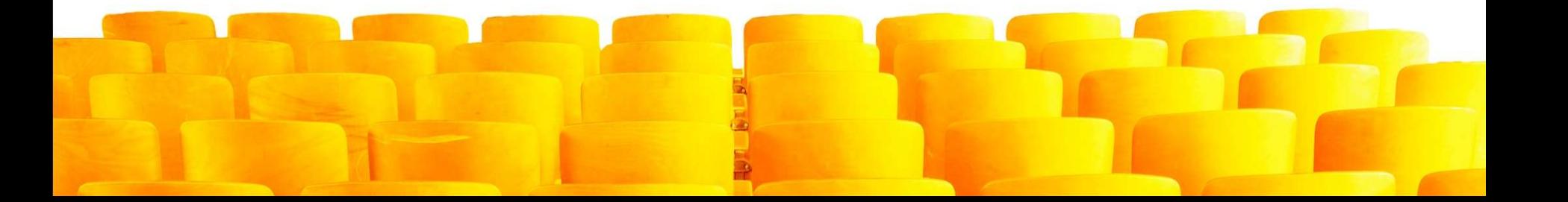

### **Procesy v detaile :: hlavné procesy**

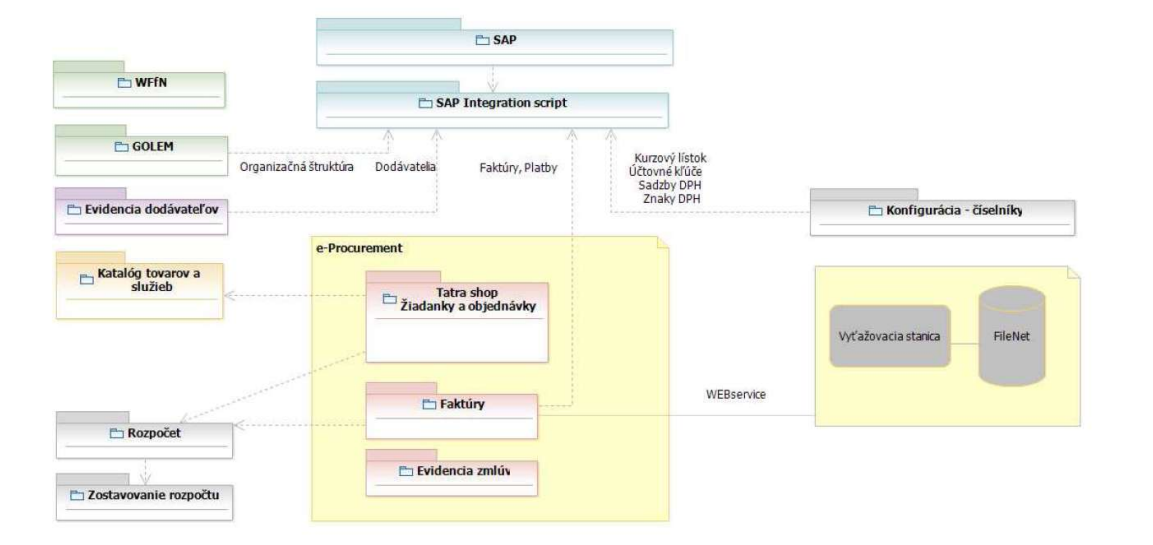

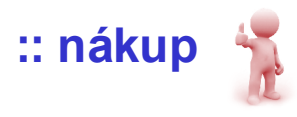

- **:: schválenie nákupu**
- **:: vytvorenie objednávky**
- **:: odoslanie objednávky**

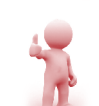

- **:: vyťažovanie faktúry**
- **:: párovanie faktúry**
- **:: schválenie faktúry**
- **:: účtovný doklad**

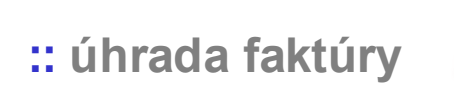

### **Nakupovanie a objednávanie 1/3 :: žiadanka o nákup = nákupný košík**

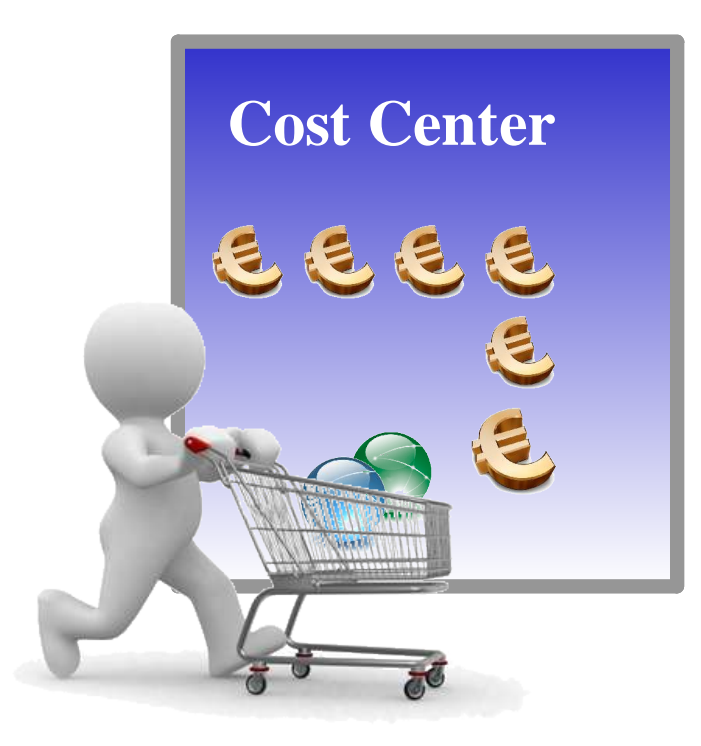

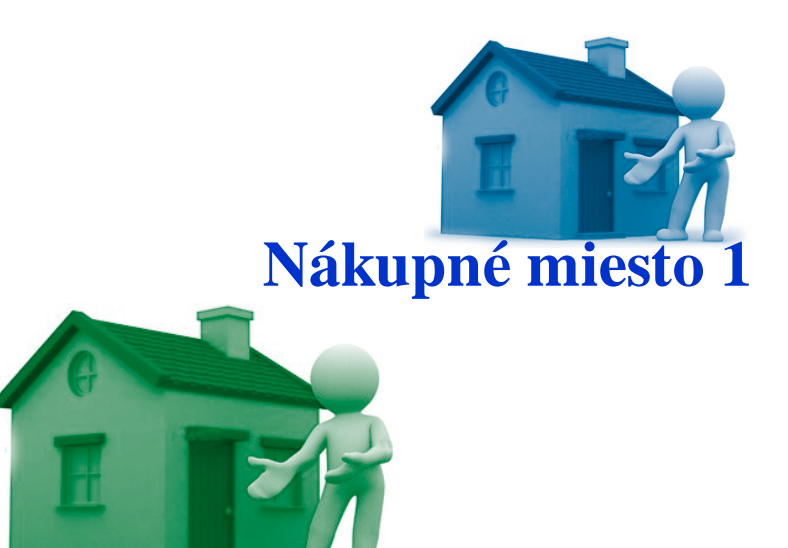

**Nákupné miesto 2**

**zamestnanec**

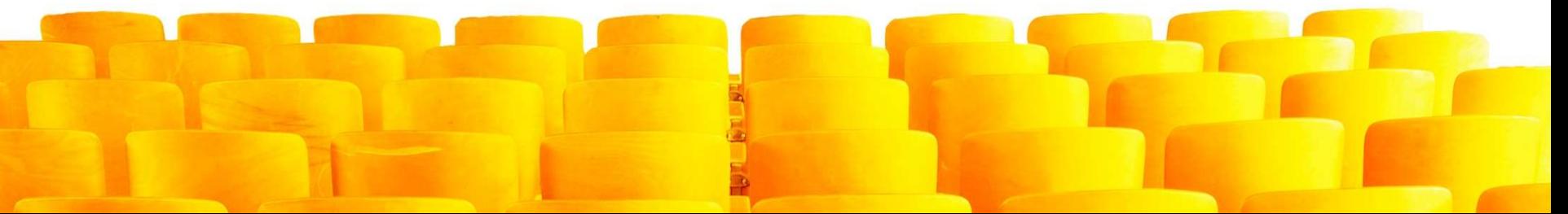

#### **Nakupovanie a objednávanie 2/3 :: schválenie nákupného košíka, objednávanie**

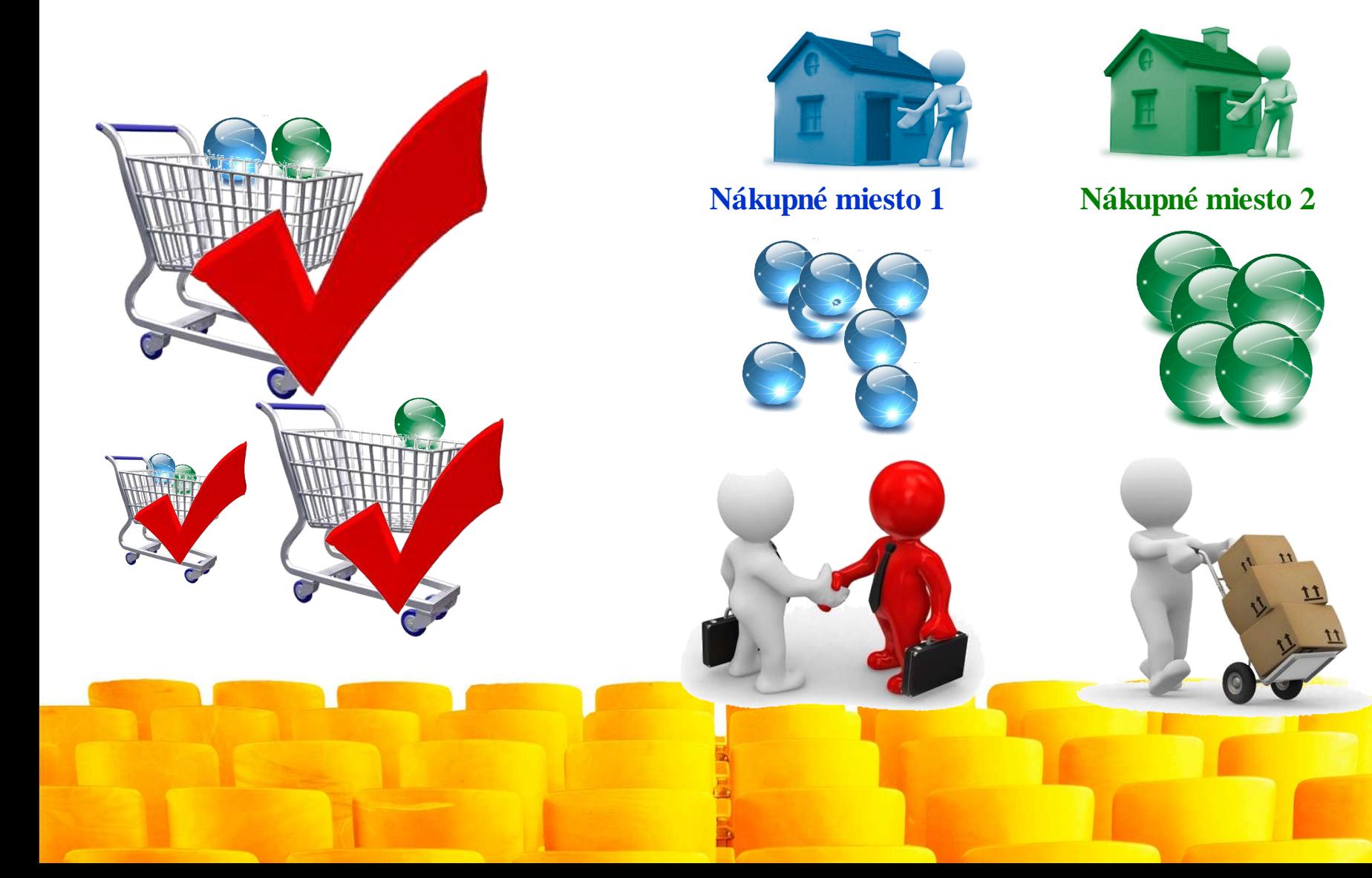

#### **Nakupovanie a objednávanie 3/3 ::objednávanie prostredníctvom e-mailu**

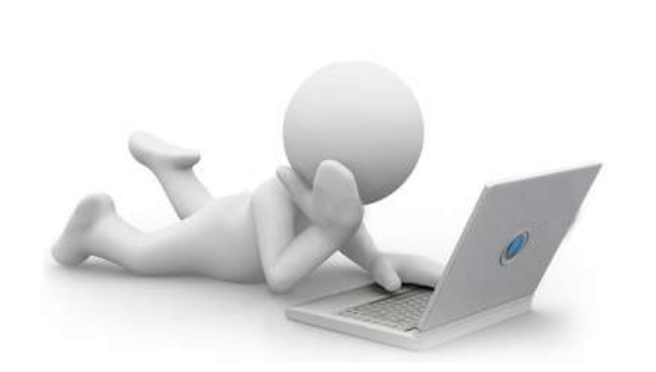

#### **pracovník nákupného miesta**

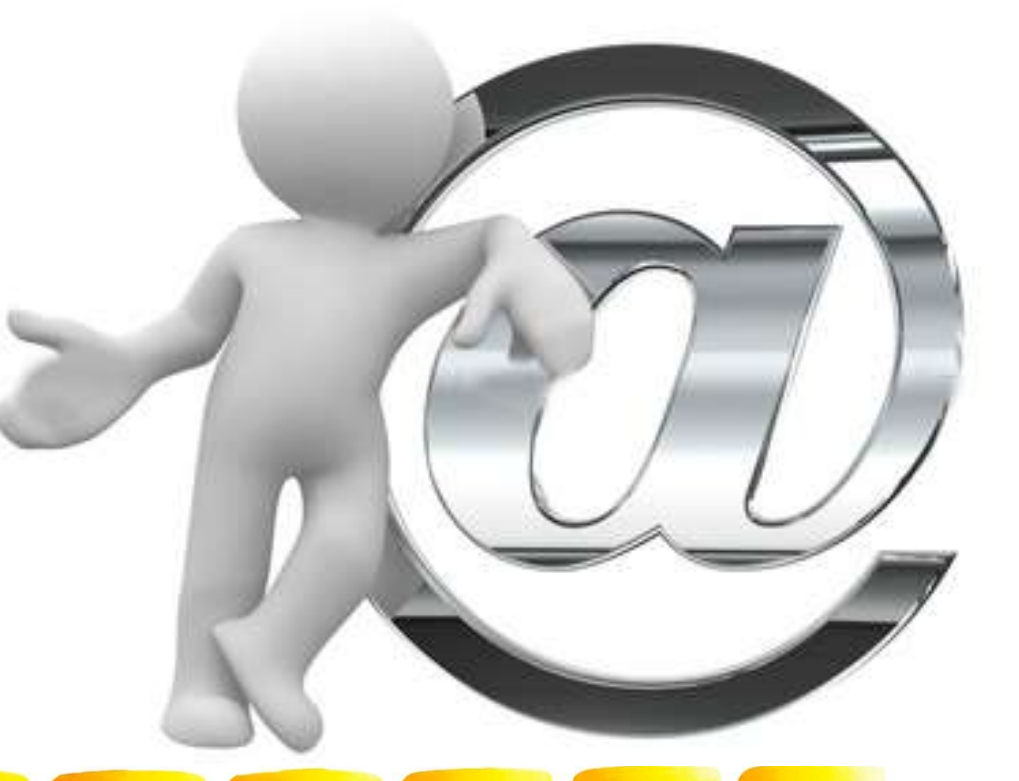

#### **Faktúry a párovanie objednávok 1/2 :: faktúry**

#### **Vyťažovanie dát**

- **::** príchod reálnej faktúry od dodávateľa
- **::** vyťaženie dát (OCR)
- **::** kontrola dát a odoslanie do Lotus Notes
	- WEB SERVIS
- **::** integrácia na skenovacie pracovisko
- **::** integrácia na systém SAP (KDF)

### **Faktúry a párovanie objednávok 2/2**

**:: párovanie a schvaľovanie faktúr**

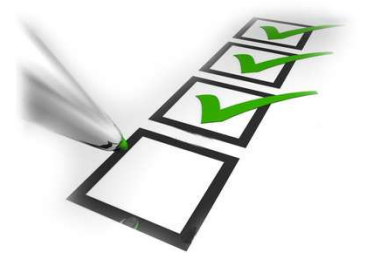

- **:: objednávky vzniknuté zo žiadanky**
- **:: CALL-OFF objednávky zo zmluvy**
- **:: OPEN ORDER objednávky**

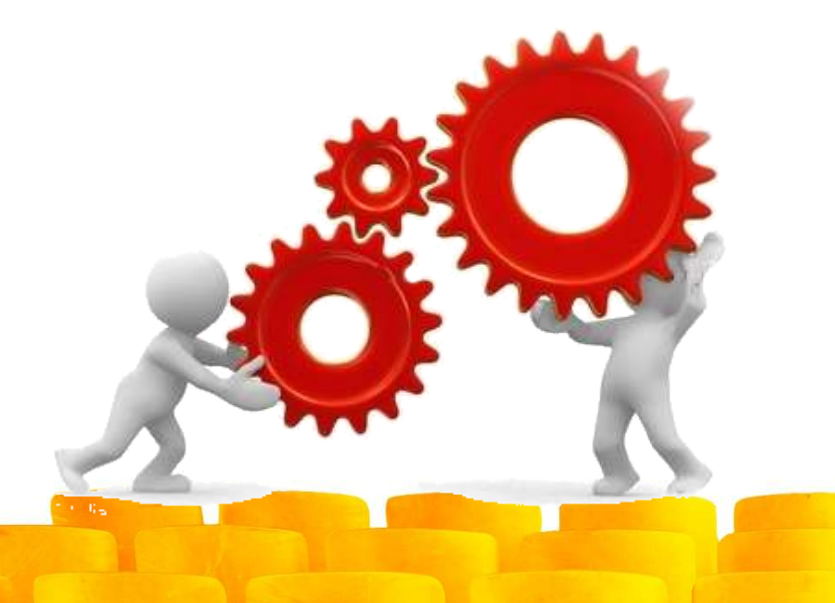

**Schvaľovanie iba zahraničných FA podľa kompetenčného poriadu**

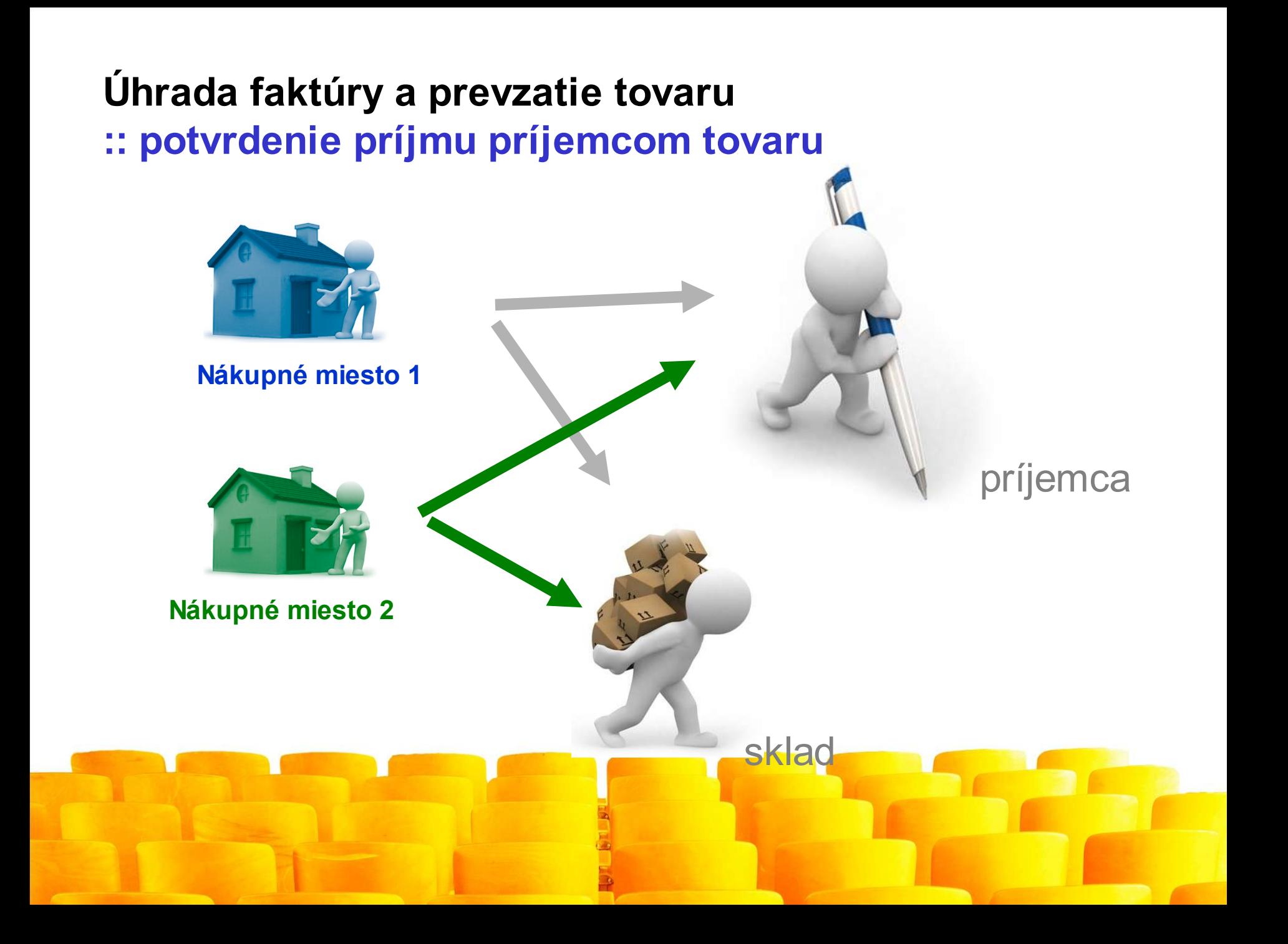

### **ako to funguje...**

### technologický popis xPages

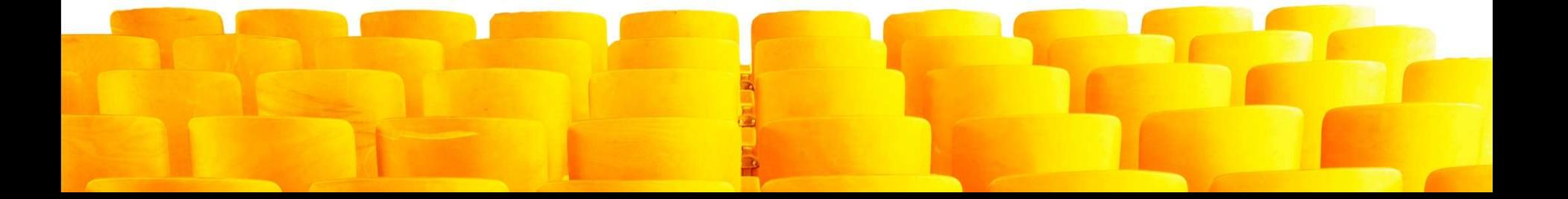

# Dve tváre xPages

- Ochrana investícií (evolúcia)
	- Stavanie na zaužívaných pojmoch: dokument, pohľad, agent, @Formula
	- Koexistencia s existujúcou LN aplikáciou
	- Použitie v klientovi (kompozitne + live text)
- Nové technológie (revolúcia)
	- Eclipse IDE
	- Java EE, Themes, Dojo

# "Standardná" xPages aplikácia

- Štandardné prvky: xPage poskladaná z Custom Controls
- Udalosti programované v SSJS
- Kultúrne zvyky Domino (web) aplikácií:
	- client side JavaScript, AJAX
	- WebQueryOpen, WebQuerySave
	- "Passthrough" HTML

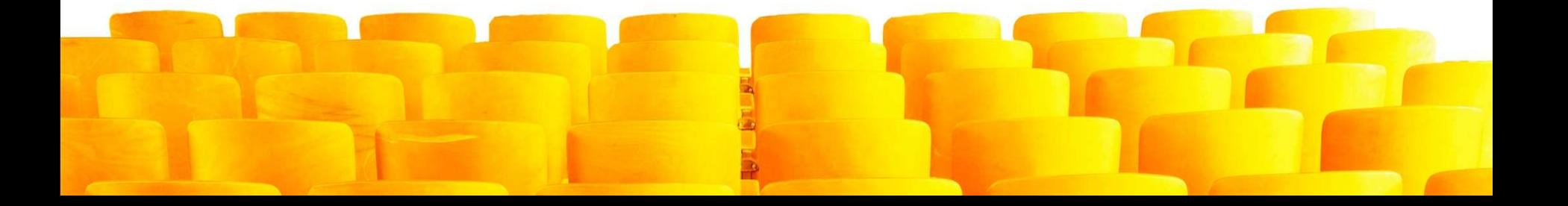

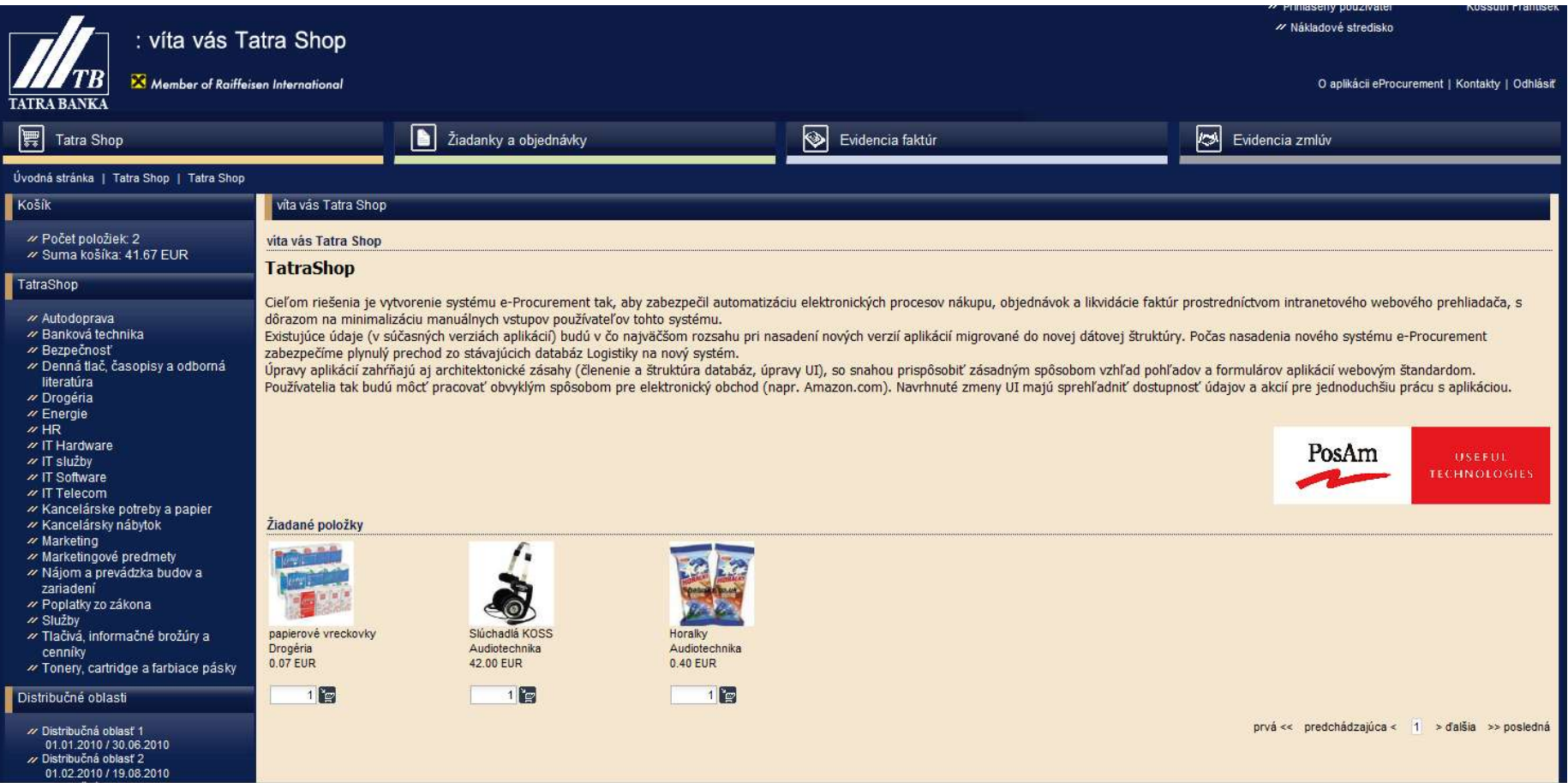

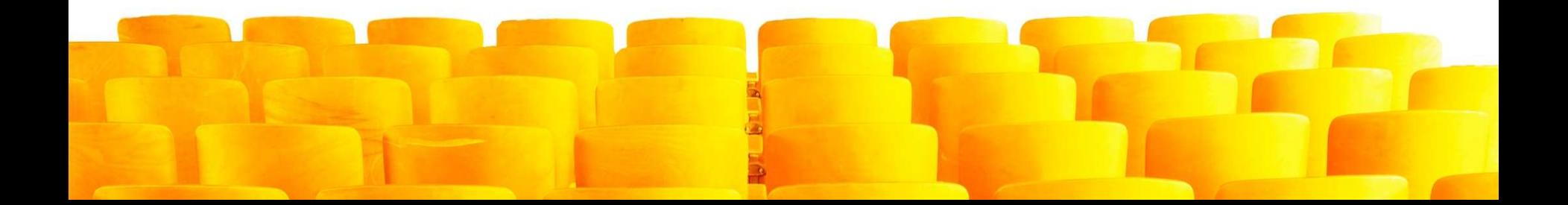

```
-23\Box\Boxindex - XPage - IBM Lotus Domino Designer
File Edit Source Create Design Navigate Tools Search Project Window Help
ING NO O · ICO C & DO X B · D · b / U X & U U E E E F / · I · I O | O · O ·
 Home x O customers\TB\eproc\shop.nsf - Forms x 3 index - XPage x
                                                                                                                              - 8
  1<?xml version="1.0" encoding="UTF-8"?>9
  2 <xp:view xmlns:xp="http://www.ibm.com/xsp/core"9
       xmlns:xc="http://www.ibm.com/xsp/custom">
  3*4<sup>°</sup>5 \times 96» <xc:ccDefaultSettings></xc:ccDefaultSettings>9
  7\%\mathcal{R}8<sub>20</sub><xp:text escape="true" id="bcEntries"><xp:this.value><! [CDATA[#{javascript:var linkMe = "/"+sk.posam.core.Session
  9 -10 var bcEntries = [1]11*'desc':'Úvodná stránka', 
 12 \times'url':sessionScope.linkUvod
 13 }, {9
 14 M 'desc': 'Tatra Shop', !
 15 Jurl': linkMe
 16), {
 17 Monday : "Tatra Shop", I
 18 = \text{Var1}.
 19 ) 1: \mathbb{I}20 viewScope.put ("bcEntries", bcEntries); [
 21 return ""; } ] ] ></xp:this.value></xp:text>1
 22m度
 23 x <xc:ccLayout ContentColorScheme="orange">
 24 \times> <xp:this.facets>
      * * <xc:cntLeftMenu *xp:key="containerLeftMenu"></xc:cntLeftMenu>{
 25<sub>2</sub>26 > xc:docIndex xp:key="containerPageBox"
 27*> > > ContentTitle="vita vás Tatra Shop">"
 28 \gg \gg \times \sqrt{x}c:docIndex>
 29 » </xp:this.facets>
 30 % </xc:ccLayout></xp:view>
 31
    \leftarrowm.
Design Source
                                                                            GO
     () xp:view/xp:text/xp:this.value/#cdata-section
                                                                                 & dev85ba01 -
                                                                                                  Writable
                                                                                                              Smart Insert
                                                                                                                        16:4
```
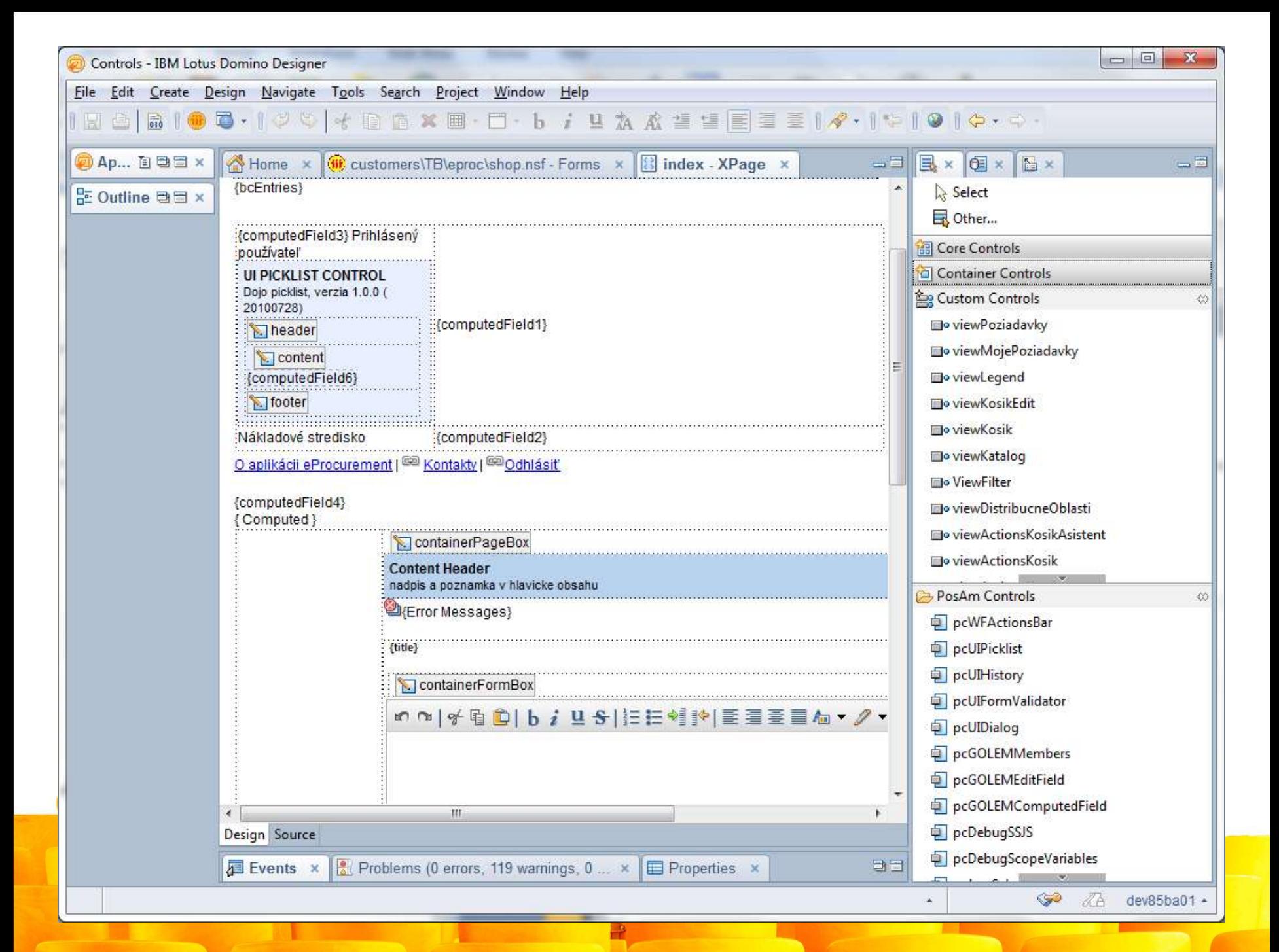

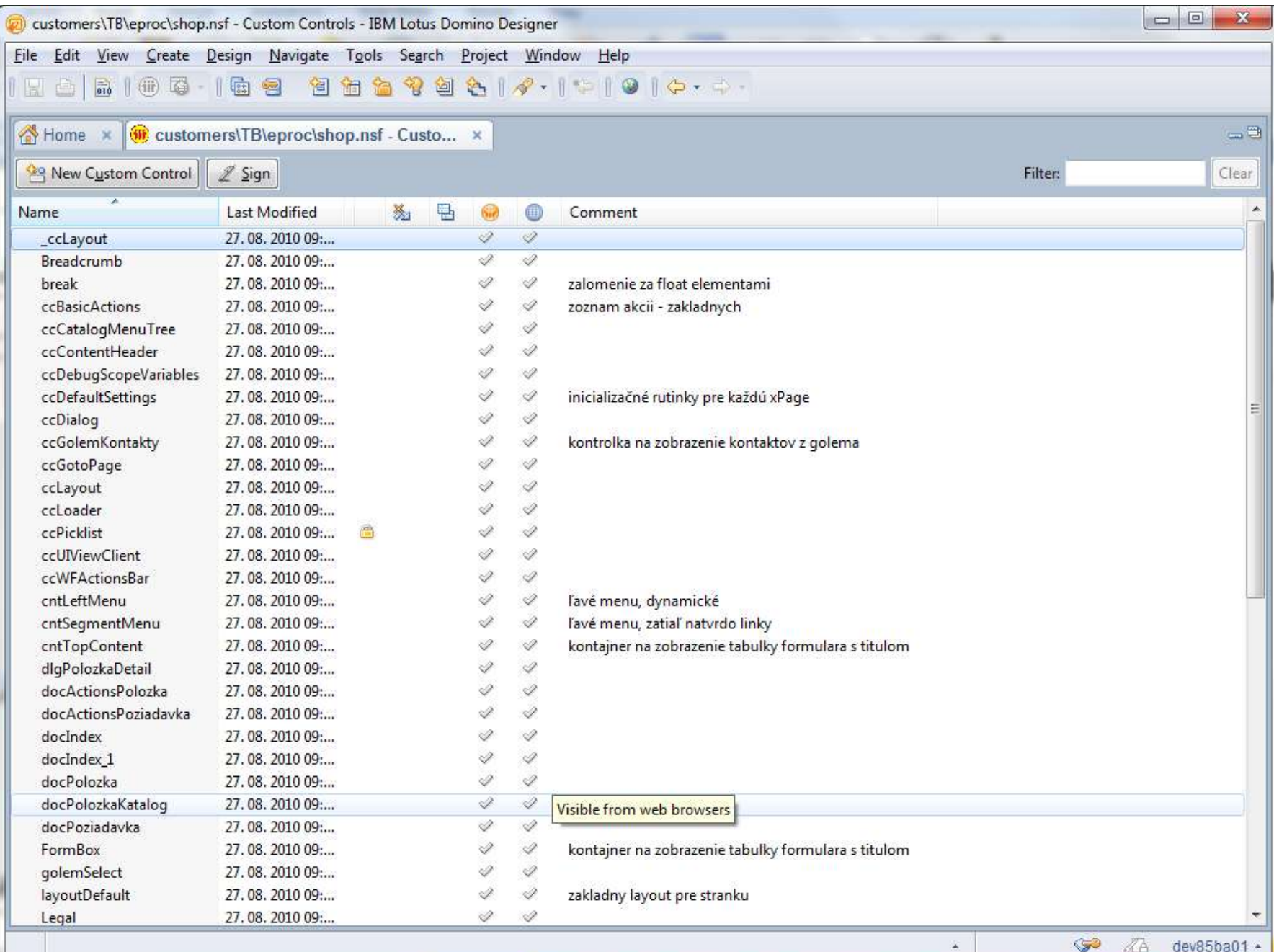

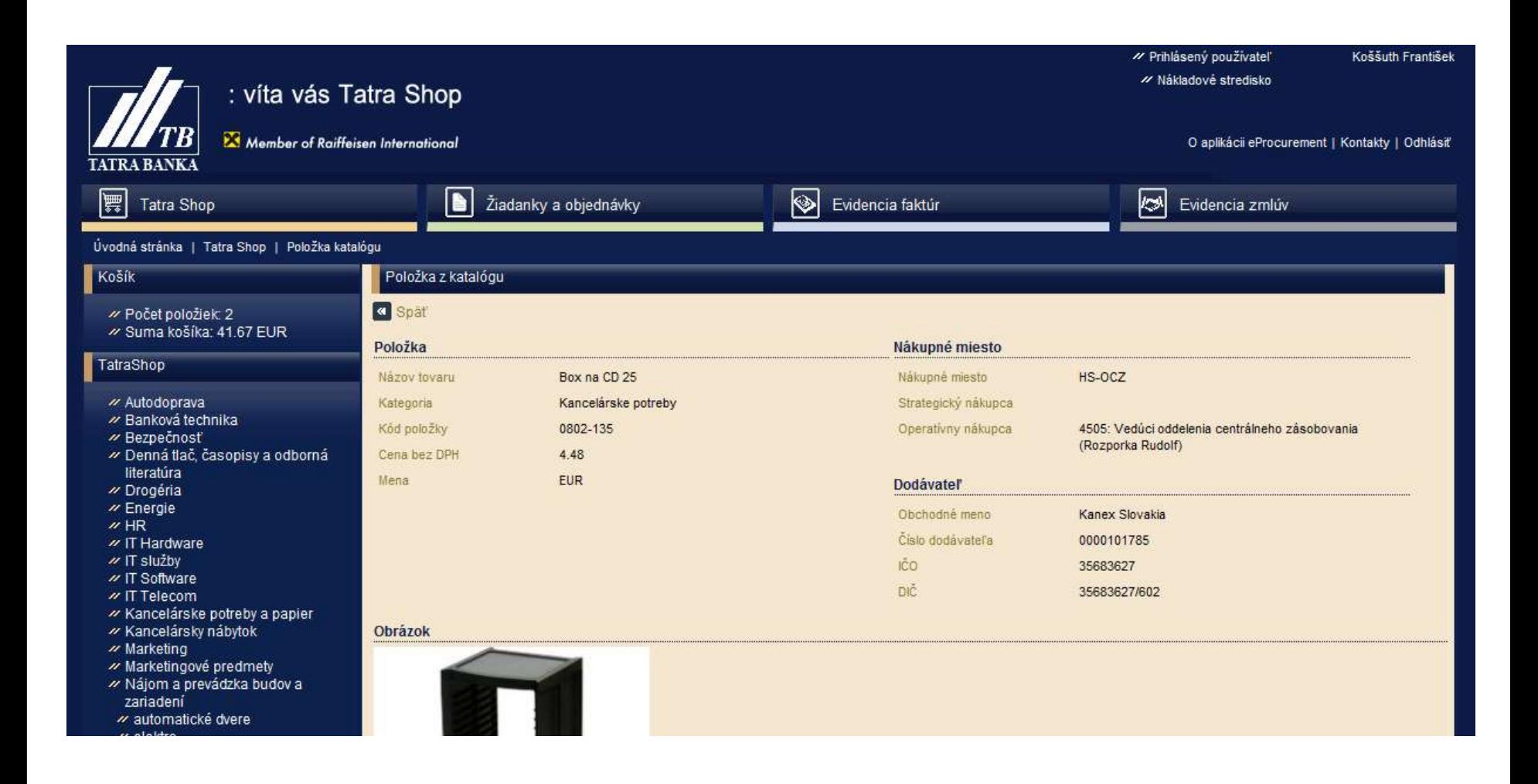

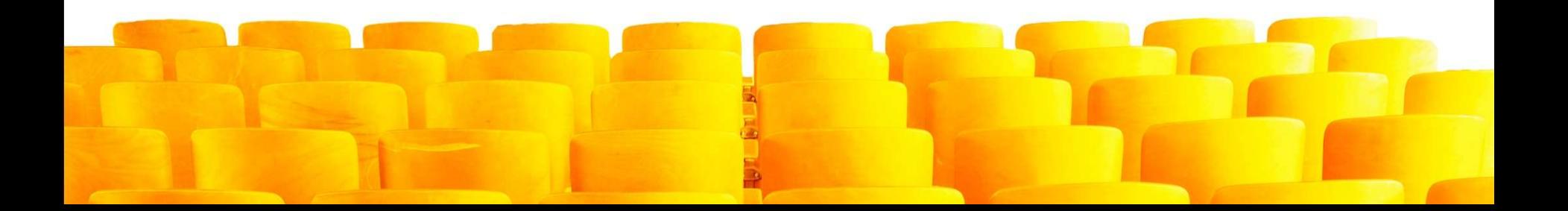

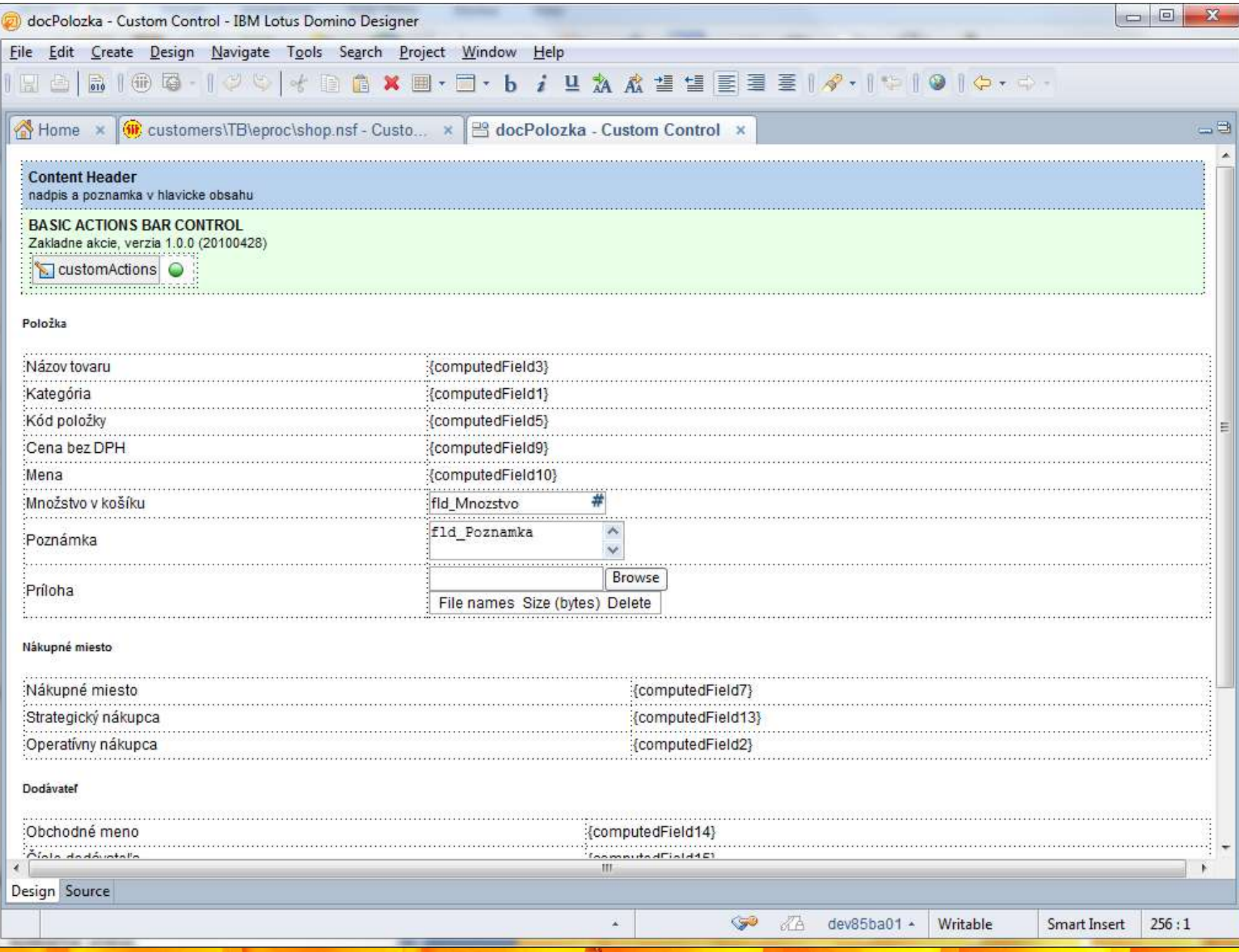

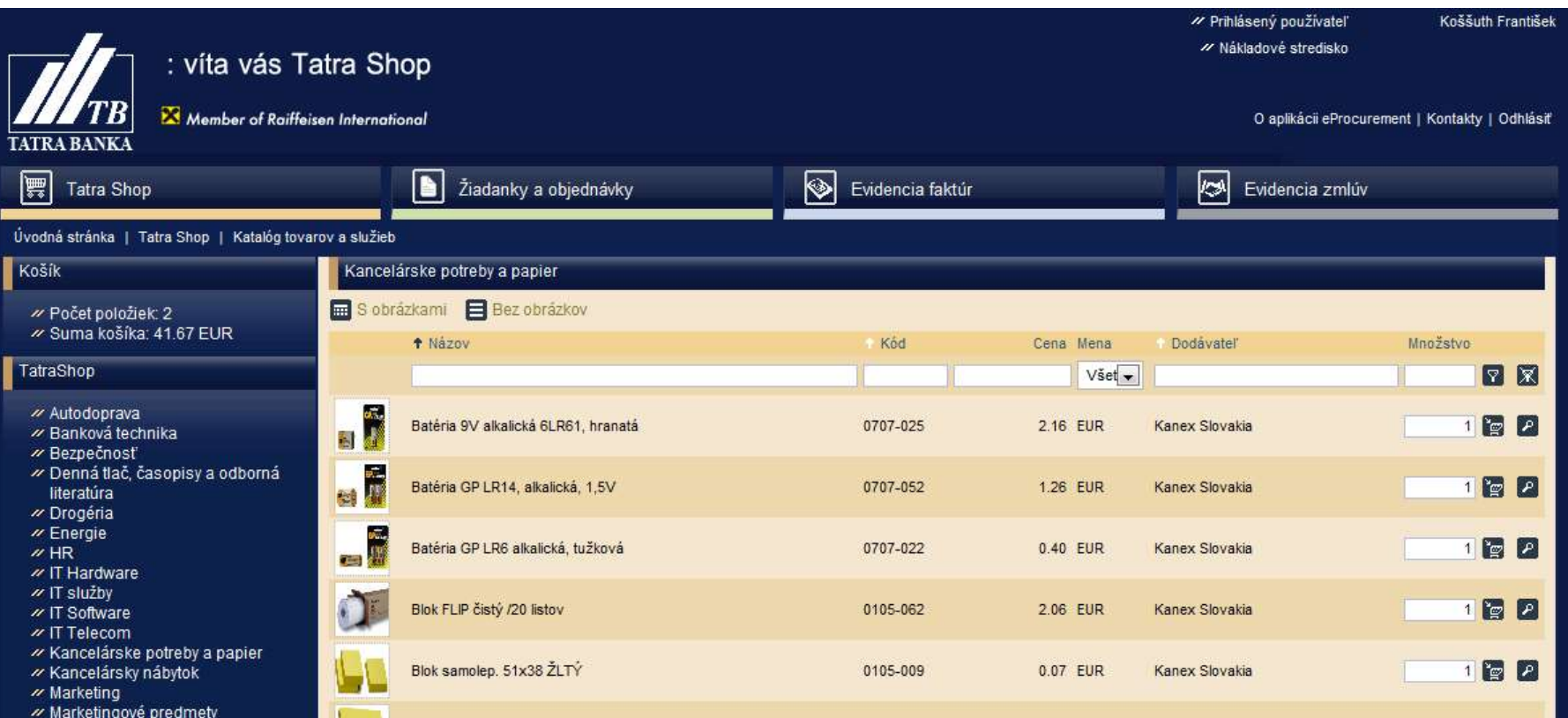

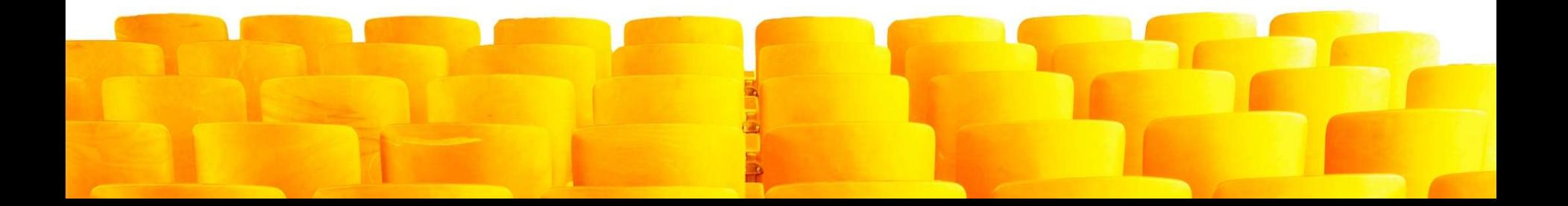

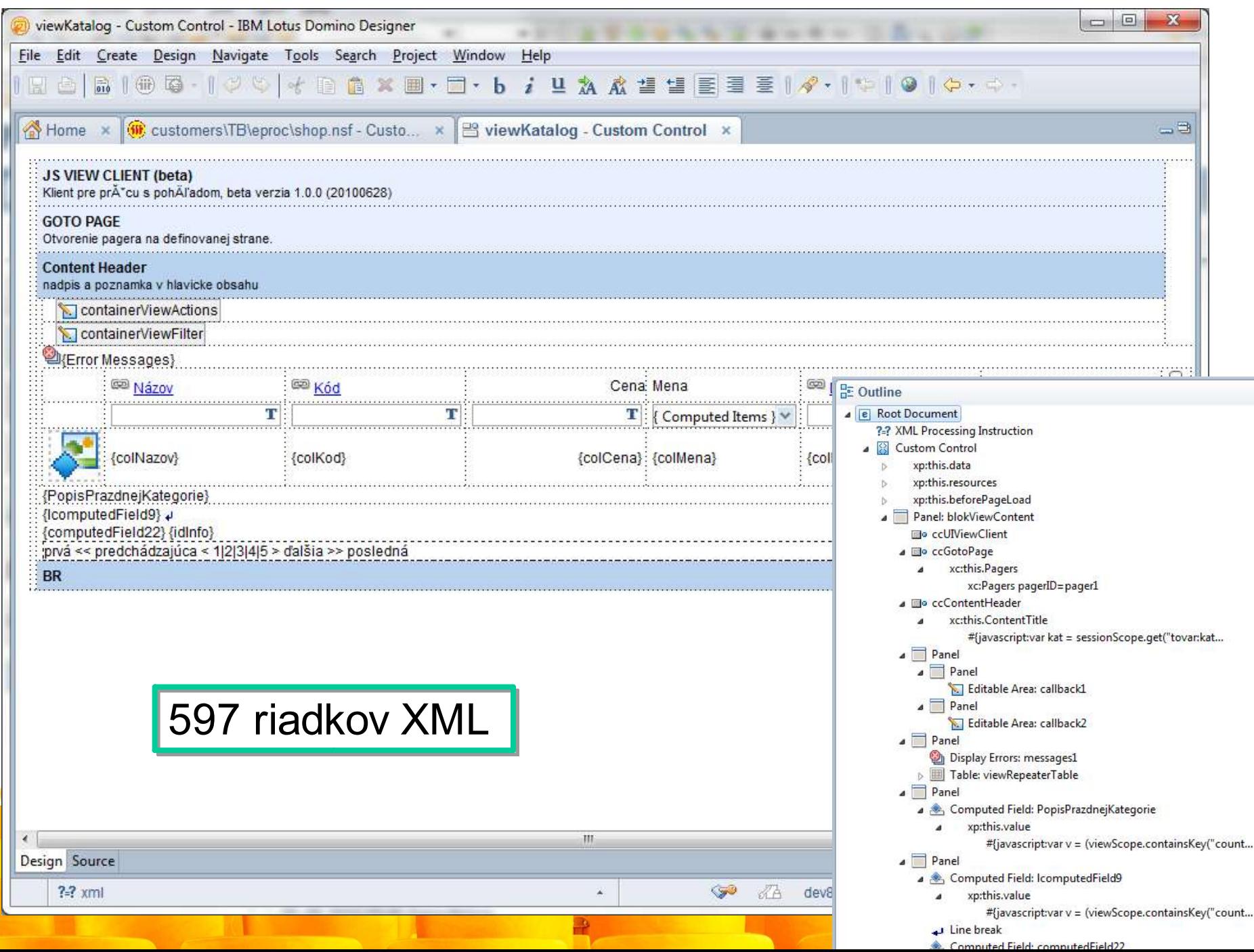

## Look & Feel

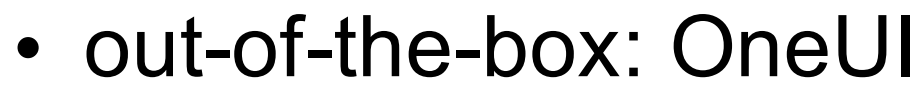

 $\blacktriangleright$  Top 0 Tags

有

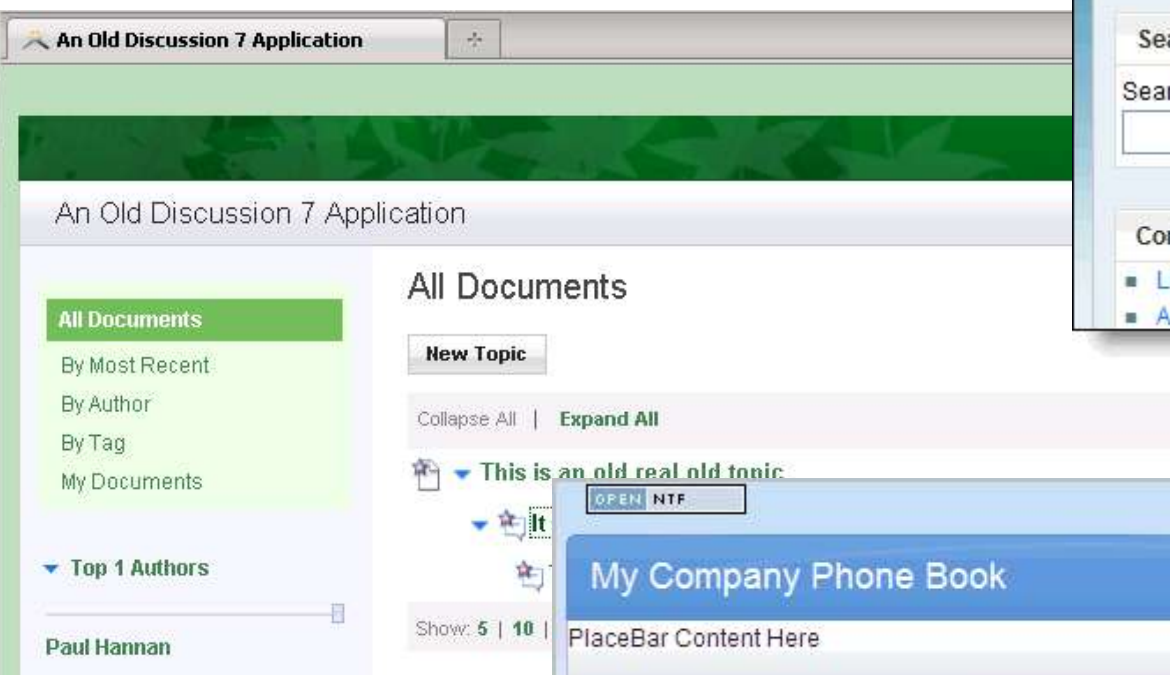

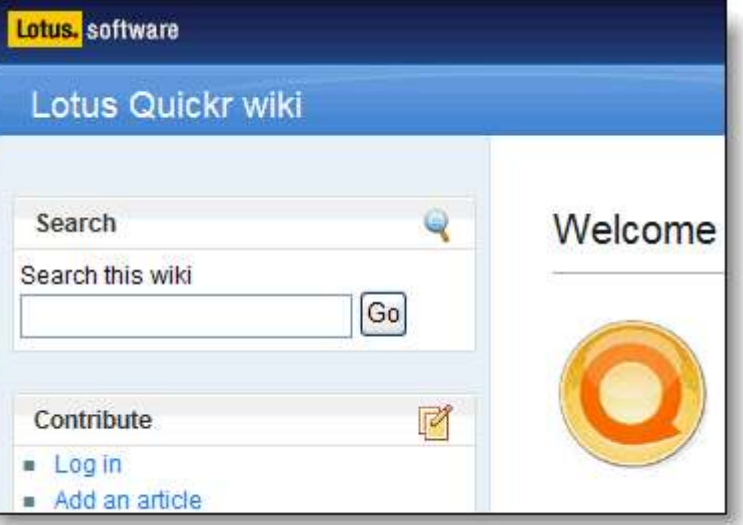

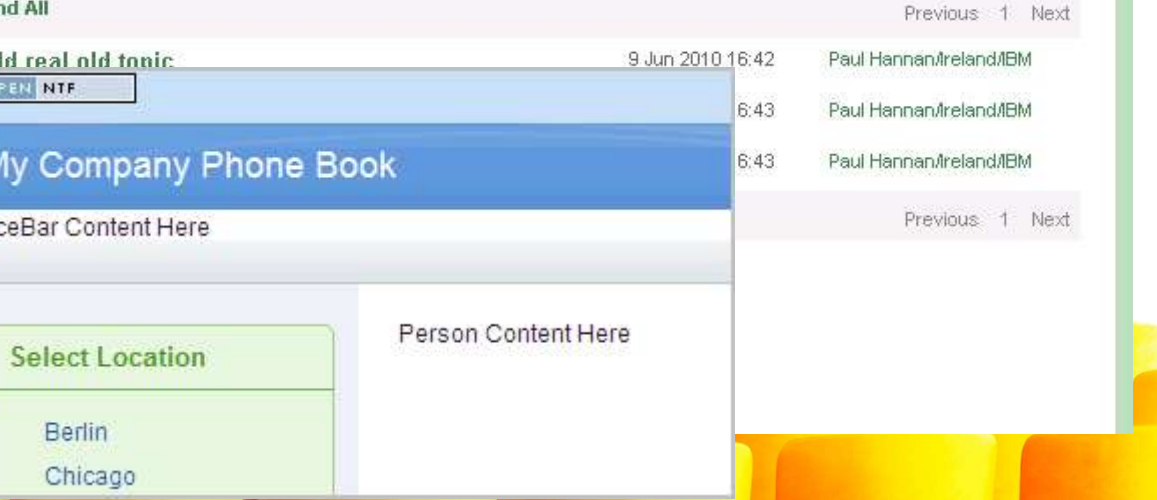

# Themes

- Skinovanie aplikácie
	- dynamické načítanie CSS
	- zmena atribútov komponentov XP
- Browser independence
	- rozdiely podpory (IE/Mozilla/Chorme)

### – mobilné zariadenia

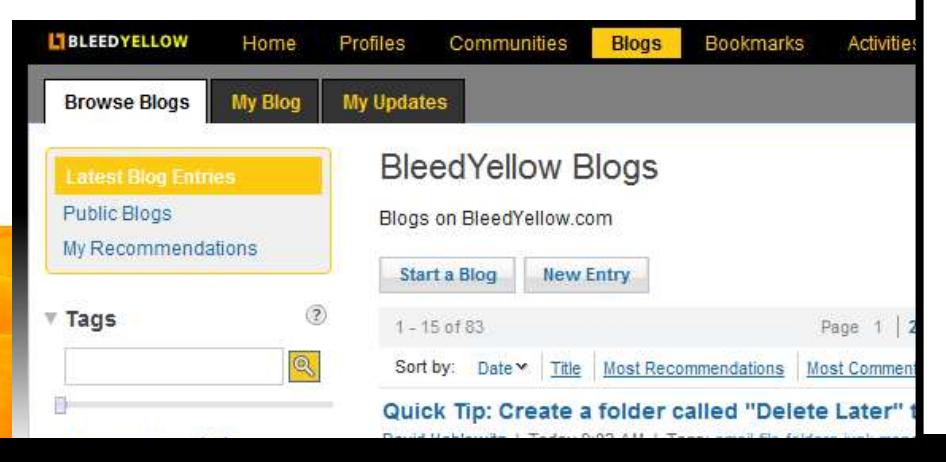

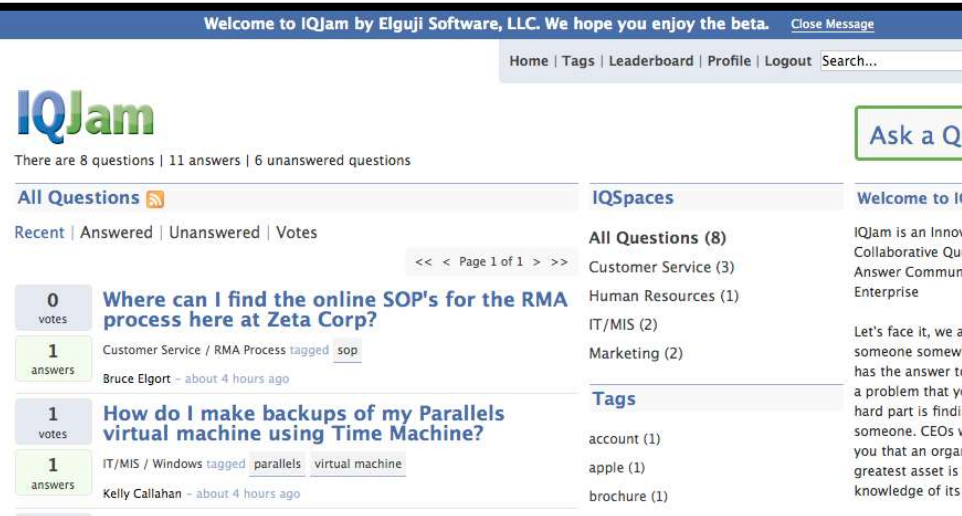

Home

 $2010$  $\blacktriangleright$  $\triangleright$  $\triangleright$ 

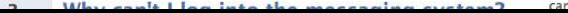

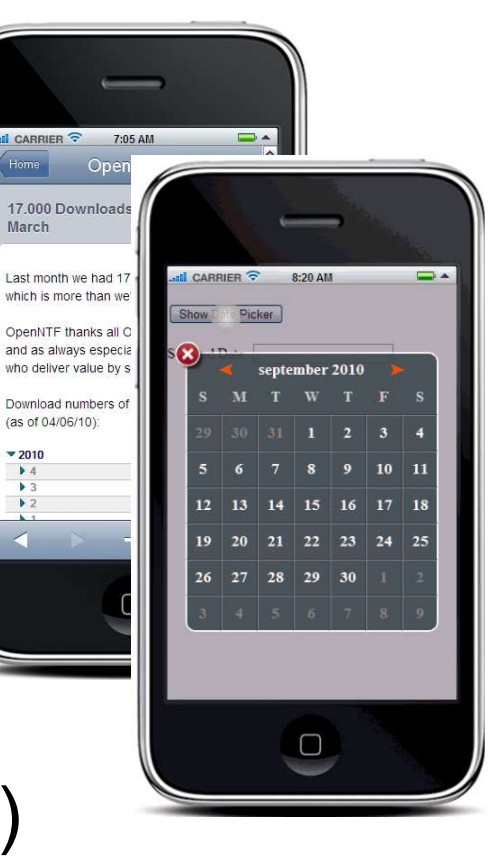

# "Revolučná" xPages aplikácia

Prezentačná vrstva

.JS- JavaScript (browser), AJAX, DoJo, Themes, CSS

Aplikačná vrstva

•SSJS - JavaScript (server side, @Formula like), Java (LotusScript like), Agent

Dátová vrstva

•NSF (nativne), JDBC, Web services, Notes Agent, Servlet

- Java a JSF framework
	- Managed beans, renderer, navigation, JAR
- DoJo (generátor)

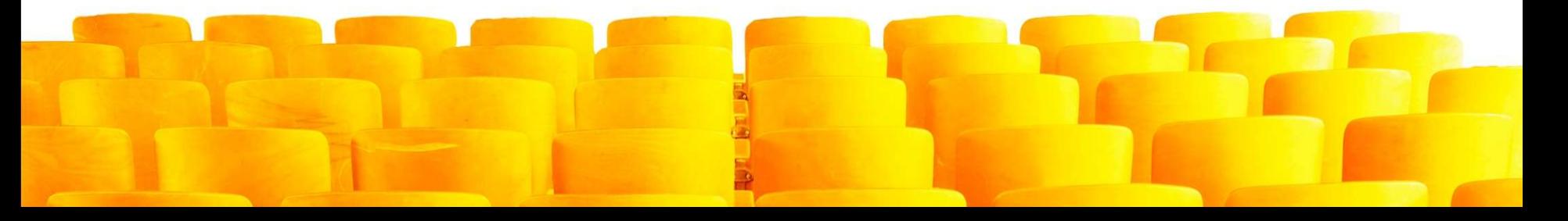

# PosAm Java framework

- Organizačná štruktúra
- Workflow
- OpenLog (OpenNTF)
- Číselníky (cache)

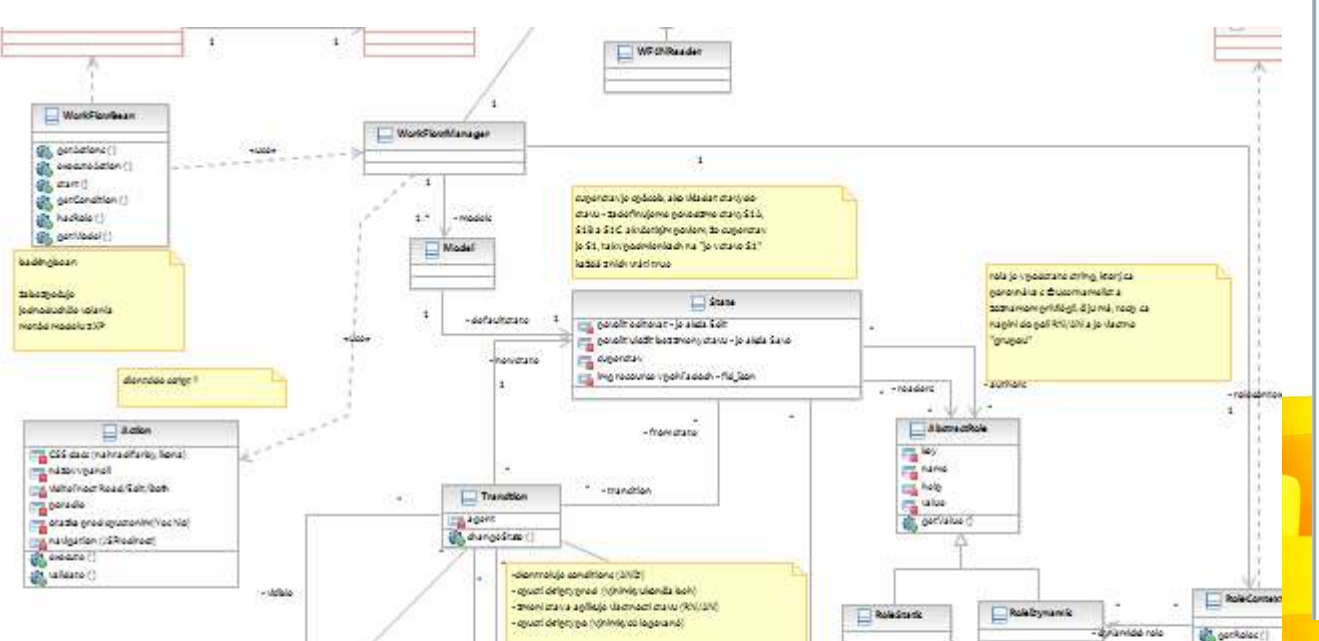

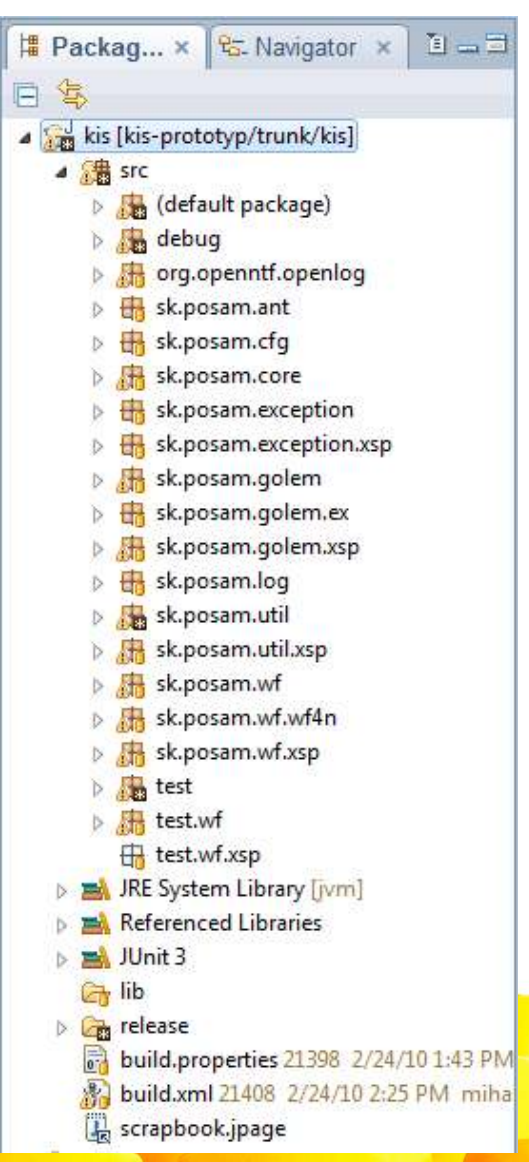

# Výhody Java orientovaného vývoja

- Debugging, Profiling (#1)
- Source repository (Subversion, Maven)
- Code Review (automat), Unit testy
- Natívne použitie v xPage (SSJS)
- Reuse (SSJS vs Java)
- Footprint (SSJS je kompilovaný do Java)

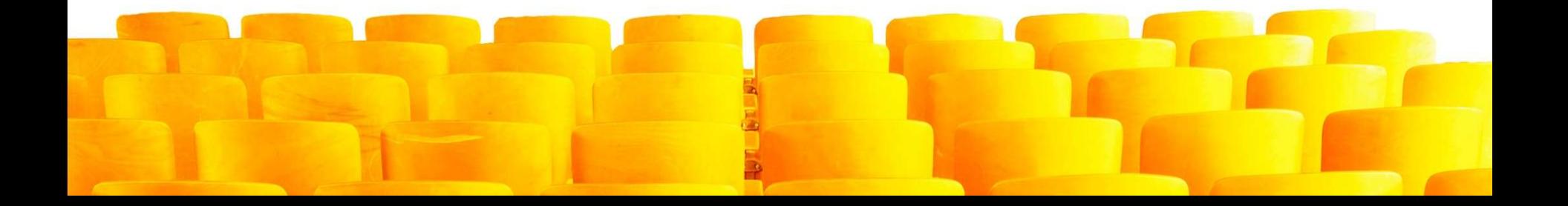

# Nevýhody Java orientovaného vývoja

- Súčasné nevýhody web aplikácií:
	- security (chýba Notes ID)
	- niektoré funkcie nepodporuje klient (zatiaľ)
- Vzdelávanie: dizajnéri aj administrátori

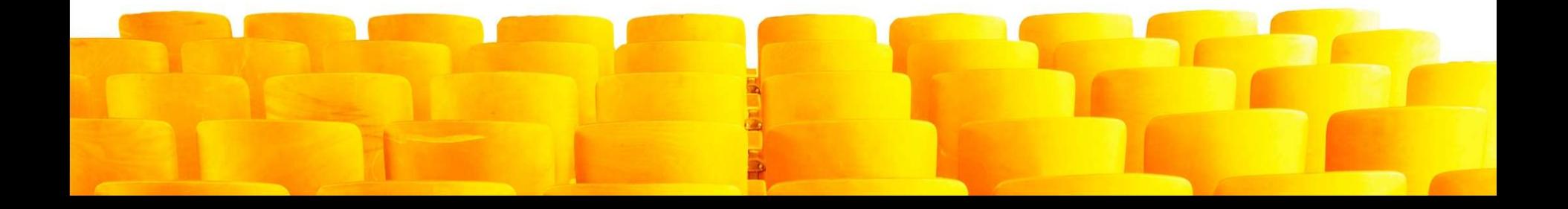

# **Summary**

- Môžeme spraviť nevídané aplikácie
- Môžeme využiť doteraz nevyužiteľné
- Stále sme vo svete Lotus Domino
	- dôsledok zmeny architektúry klienta (Eclipse) a rozšírenie architektúry servera (JSF)
	- zmena paradigmy vývoja

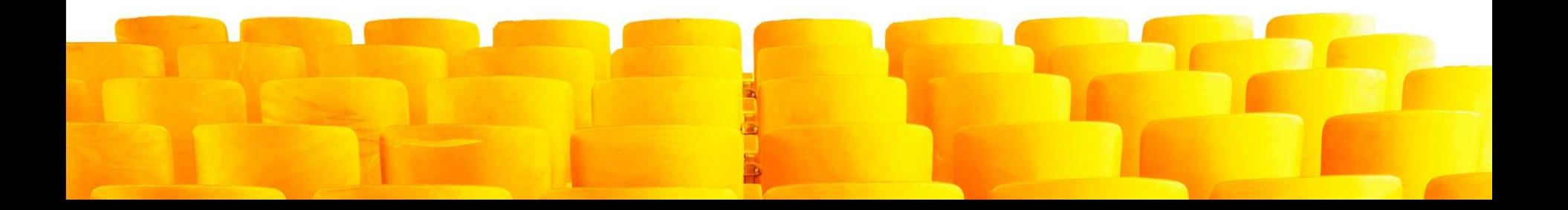

### Diskusia

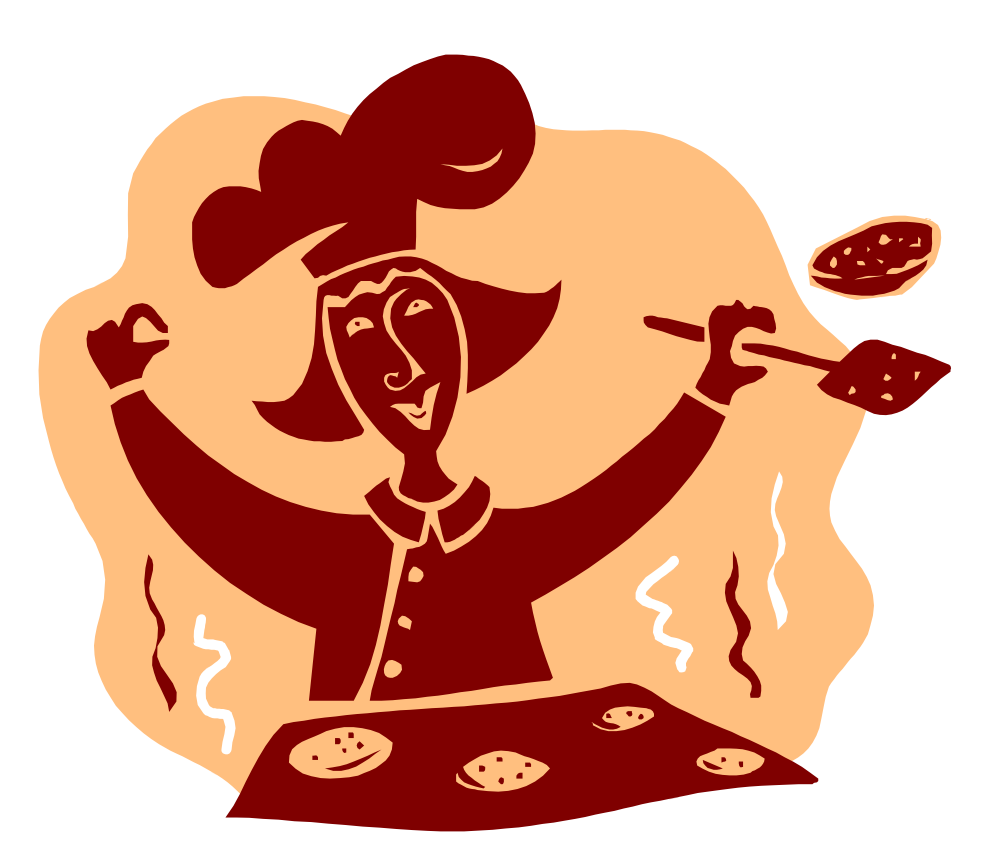

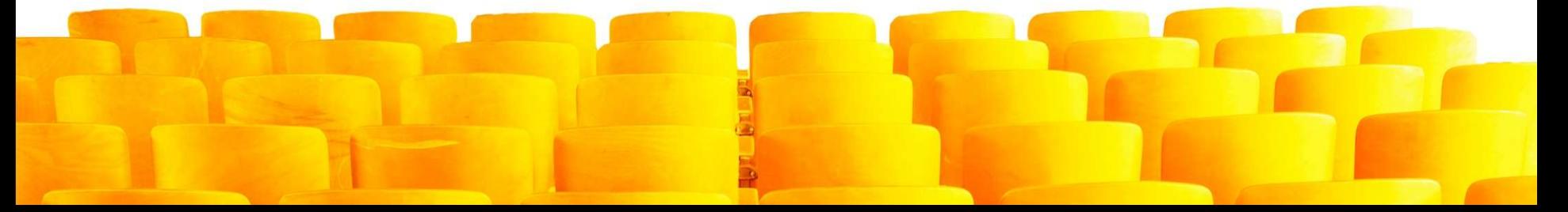